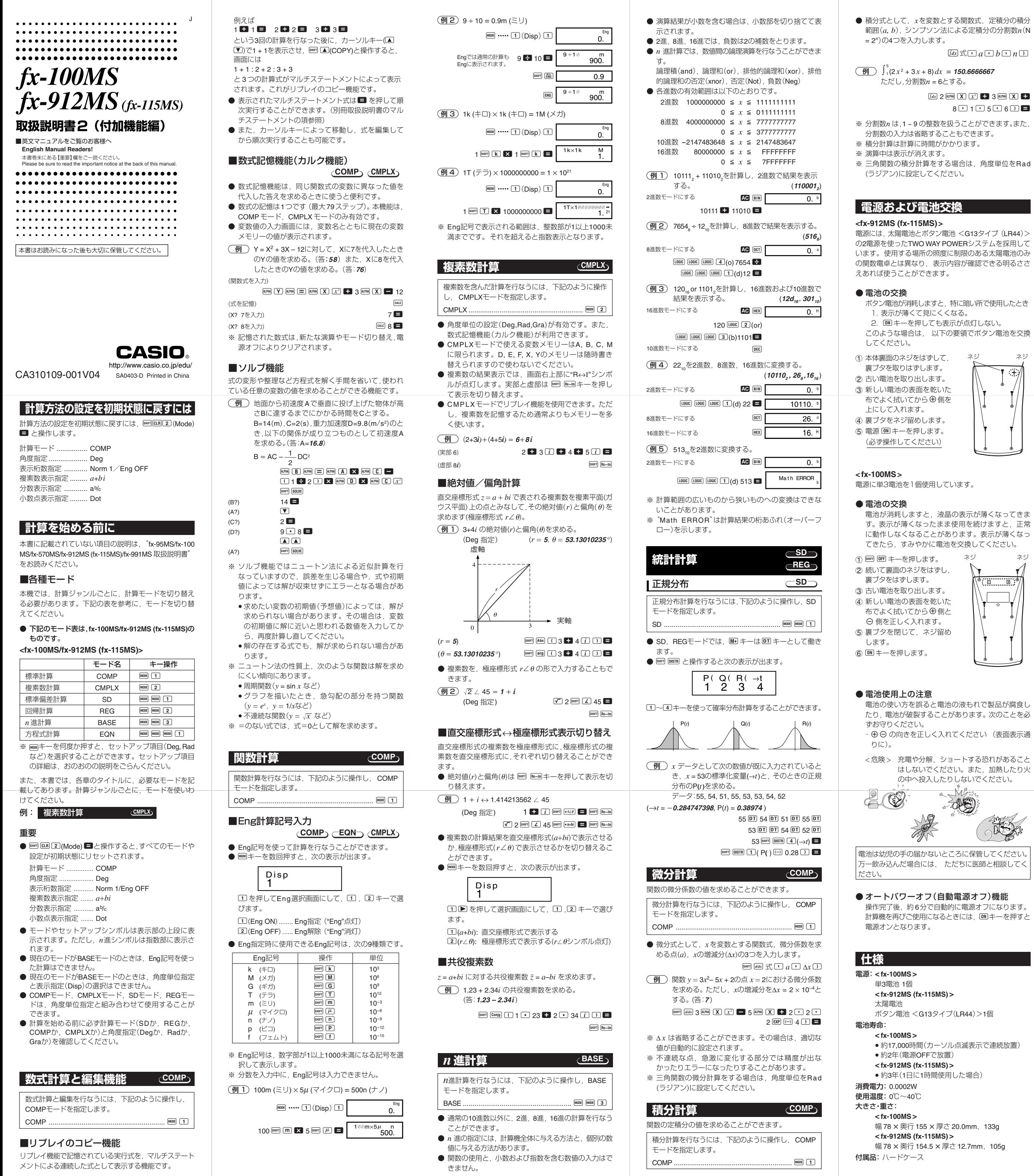

- 
- 
- 
- 
- 

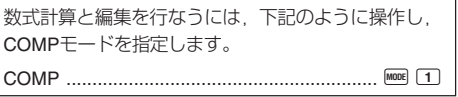

操作完了後,約6分で自動的に電源オフになります。<br>計算機を再びご使用になるときには,l<mark>ia</mark>lキーを押すと

# **キーの働き**

**₩FT** シフトキー キーパネル面に橙色で記されている機能を使うとき に押します。**SHIFT** を押すと 4 が表示窓に点灯します。 8mm と表します。

<u>amm</u><br>◯ アルファキー キーパネル面に赤色で記されている変数や機能を使 うときに押します。 <sup>25</sup>を押すと A が表示窓に点灯 します。 MEM と表します。

м<sub>0DЕ CLR</sub><br>└── モードキー モード指定画面を呼び出すときに押します。 MOMI と表 します。

**SHIFT CLR** クリアキー すべてを初期状態にリセットするとき,モードや設 定をリセットするとき,メモリーを消去するとき (COMPモード),統計計算用メモリーを消去するとき (SD/REGモード)に押します。

<u>。</u><br>◯ 電源 ON キー 本機の電源をONするときに押します。 IM と表します。

[SHIFT] [Ran<sup>a</sup>] 乱数 0.000以上0.999以下の擬似乱数を発生させます。

**BHD [f]~ [T] 工学記号** (**COMP**/**EQN**/**CMPLX**モード) フェムト(f: 10–15 )~テラ(T: 1012 )までの工学記号 を入力するときに押します。

**[SHIFT] [S-SUM] / [SHIFT] [S-WAR] 統計量 (SD/REG モード)** 平均,標準偏差,回帰係数を呼び出すときに押します。

指数部置数キー 数値の指数部を入力するときに押します。  $\sqrt{\text{SHFI}}$   $\overline{\pi}$  円周率

**REPLAY COPY** カーソル移動キー 入力中のカーソル位置を移動するときに押します。 ■■と表します。 計算結果が表示されているときは,入力した計算式 を呼び出します(リプレイ機能)。 [ ]と表します。 複数の計算を行なった後に □▲と押すと, 複数の計 算式を一度に呼び出します(リプレイのコピー機能) 。

<u>。</u><br>5 ~ [9] ・ 置数キー 数値を入力するときに押します。 [SHIFT] Rnd 数値丸め

円周率(π)を入力するときに押します。 **OFF AG** オールクリアキー 入力されている計算式を消去するときに押します。

**SHFT OFF 電源 OFF キー** 本機の電源をOFFするときに押します。

**ial) デリートキー** 間違えて入力した数値や機能を削除するときに押し ます。 [SHIFT] [INS] インサート

数値を有効数値1 0桁に丸めます (11桁目を四捨五入) 。 また,FIX,SCI モードが指定されているときは,そ の指定桁に丸めます。

[SHIFT] [%] パーセント パーセント計算をするときに押します。

<u>。</u><br><mark>Ans</mark>] アンサーメモリーキー 最後に求めた演算結果を呼び出すときに押します。

**(APHA) ヨ イコール (COMP/CMPLXモード)** 変数式のイコールを入力するときに押します。

# *d/dx* 積分キー

### SHIFT didx] 微分 微分計算をするときに押します。

**ALPHA : コロン** 

<u>。</u><br>【文】逆数キー 逆数を計算するときに押します。

[SHIFT] (x/ 階乗 階乗を計算するときに押します。

**DISTR** 正規分布計算(**SD** /**REG** モード) 正規分布計算機能のメニューを呼び出すときに押し ます。

**[x'] 三乗キー** 三乗を計算するときに押します。 [SHFT] 『기 三乗根 三乗根を計算するときに押します。 ENG / SHET ERG エンジニアリングキー (**COMP**/**SD**/**REG** モード) 表示されている結果数値の指数部が3の倍数になる ように変換するときに押します。 0 虚数 "*i*"(**CMPLX** モード) 虚数 " *i*" を入力するときに押します。  $\left[\begin{smallmatrix} a\&\end{smallmatrix}\right]$  分数キー 分数を入力するときに押します。 計算結果が表示されているときは,分数/小数の変換 をします。 [SHIFT] [d/c] 帯分数 / 仮分数変換 表示されている帯分数を仮分数に変換するときに押

> <u>。</u><br><u>が</u> 二乗キー 二乗を計算するときに押します。 & **10** 進数指定 (**BASE** モード)

<del>m</del><br>コペき乗キー べき乗を計算するときに押します。 |8 回 ~き乗根 べき乗根を計算するときに押します。

計算式に数値や機能を挿入するときに押します。

**コ**計算実行キー 入力した計算式を実行するときに押します。 **BHFT Re-Im 実部 / 虚部切り替え** 

**SHIFT 10<sup>2</sup> 10のx乗** 10 の*x*乗を計算するときに押します。 ! **2** 進数指定(**BASE** モード) 2進数演算を指定するときに押します。

**SHFT @ 27 @ の x 乗** *e* の *x*乗を計算するときに押します。

 $[00]$  **8 進数指定 (BASE モード)** 8進数演算を指定するときに押します。  $AIPHA$  $e$ 

(**CMPLX** モード) 表示されている複素数結果の表示内容を実部(あるい は虚部)に切り替えて表示させるときに押します。

[SHFT] [,,,] 10 進数 ↔ 60 進数変換 表示されている結果を60進数 (あるいは10進数)に変 換するときに押します。

**DRG** 角度単位変換 角度単位変換機能のメニューを呼び出すときに押し ます。

。<br>D 双曲線関数キー 双曲線関数を計算するときに押します。三角関数 キーと組み合わせて使います。

**SOLVE CALC** キー (**COMP** /**CMPLX**モード)

[SHFT] [hyp] 逆双曲線関数 逆双曲線関数を計算するときに押します。三角関数 キーと組み合わせて使います。 M を押すと hyp が表示窓に点灯します。

入力した計算式について数式実行(変数に値を入力し ながら数式を実行)するときに押します。

[SHIFT] [siñ], [SHIFT] [cos̃], [SHIFT] [tañ] 逆三角関数 逆三角関数を計算するときに押します。

A~F**16** 進数入力キー(**BASE** モード) 16進数の A ~ Fの数値を入力するときに押します。 8TO, REL, REM キーと合わせて使うことにより変数メモ

## **SOLVE SOLVE**

方程式を解く手間を省いて,任意の変数の値を求め るときに押します。

積分計算をするときに押します。

複数の式を区切るときに押します(マルチステート メント機能) 。

## **LOGIC** 論理演算(**BASE** モード)

論理演算機能のメニューを呼び出すときに押します。

統計のデータを入力するときに押します。 **[SHIFT] CL] データ削除 (SD/REG モード)** 入力されたデータを削除するときに押します。 **[STO], REL], AEPN キーと合わせて使うことにより変数メモ** 

**Policia Re** <br>
20 20 20 四則計算キー 四則計算をするときに押します。

/பாெ | बि+ங் | 直交座標形式 ↔ 極座標 形式表示切り替え (**CMPLX** モード) 直交座標形式の複素数を極座標形式に,極座標形式の 複素数を直交座標形式に切り替えるときに押します。

[SHIFT] [Pol() / [SHIFT] [Rec(] 座標変換 直交座標/極座標変換の計算をするときに押します。 [SHIFT] | nPr] / [SHIFT] | nCr] 順列 / 組み合わせ

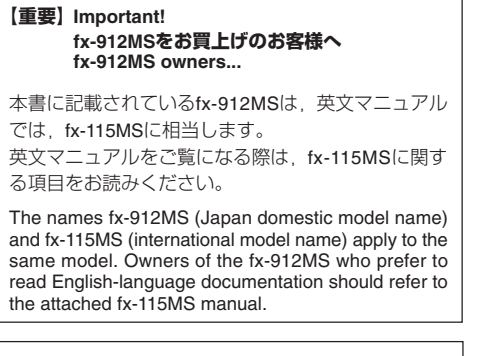

カシオ計算機株式会社

します。

ルートキー 平方根(ルート)を計算するときに押します。

10進数演算を指定するときに押します。

( **16** 進数指定 (**BASE** モード) 16進数演算を指定するときに押します。

**10 BIN** ログ(常用対数)キー 常用対数を計算するときに押します。

*e* **OCT***<sup>e</sup>* エルエヌ(自然対数)キー 自然対数を計算するときに押します。

自然対数の底 ( *e* )を入力するときに押します。

**A** 負数キー 負の数を入力するときに押します。 **[SHFT] 乙 極座標形式入力 (CMPLX モード)** 複素数を極座標形式 *r* ∠- の形で入力するときに押し

ます。<sub>。</sub><br>)60 進数キー 60進数(度・分・秒) を入力するときに押します。

**sin-1 D cos-1 E tan-1 F** 三角関数キー 三角関数を計算するときに押します。

リー A ~ Fの入力/呼び出しができます。 **STO**

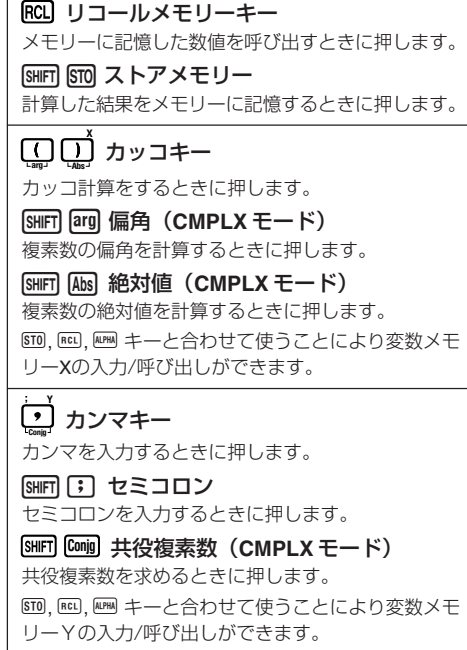

**DT** <sub>。</sub><br>計算結果をメモリーMに加算するときに押します。 **M-M** メモリープラスキー [SHIFT] M-コ メモリーマイナス 計算結果をメモリー Mから減算するときに押します。 7 データ入力(**SD** /**REG** モード)

リー Mの入力/呼び出しができます。

順列/組み合わせの計算をするときに押します。

〒 151-8543 東京都渋谷区本町 1-6-2

CA310109-001V04